# **Linear Movement Apparatus**

### Quick Guide *version 31202A*

# **EXPLOSE LA ROSA**

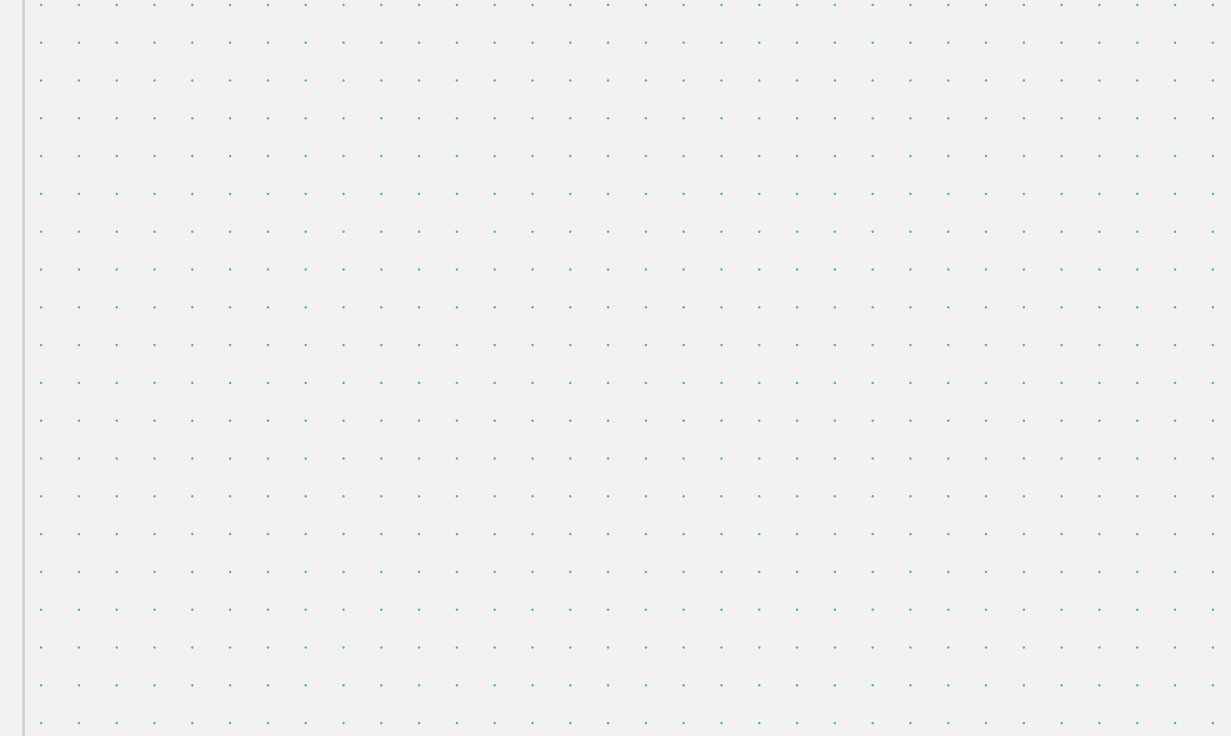

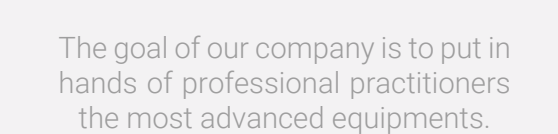

INDEX

This document is a quick guide made in order to help the user remember the basic steps of connection, therefore it should not be considered as an instructional manual.

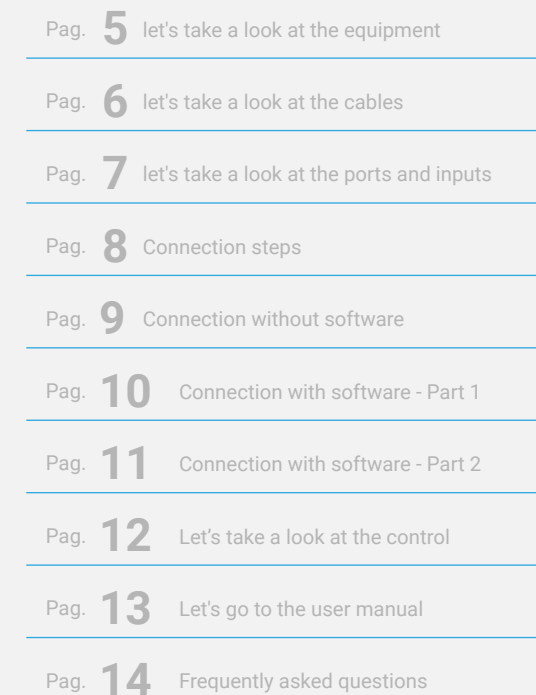

### **Let's take a look at the equipment Let's take a look at the cables**

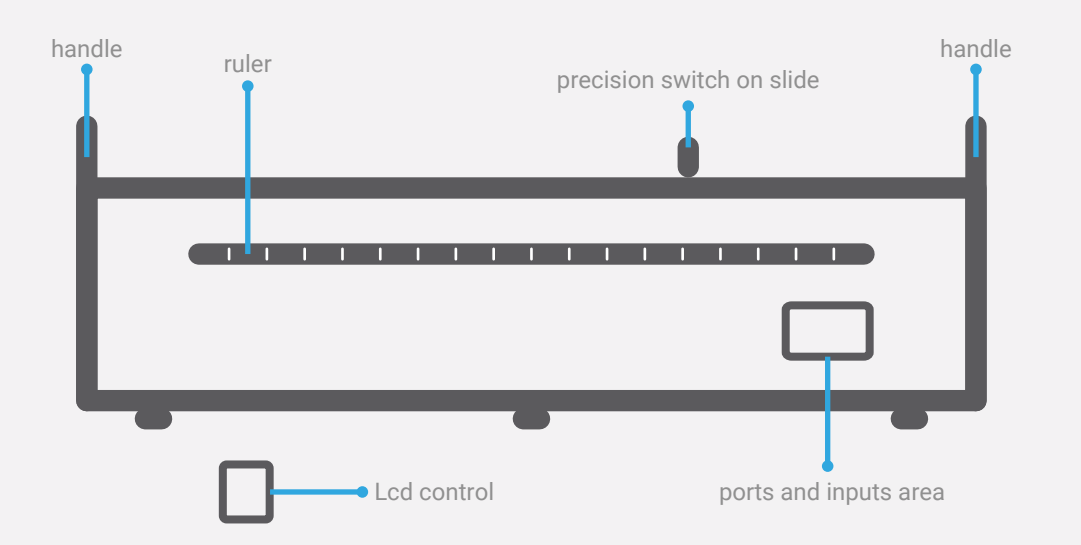

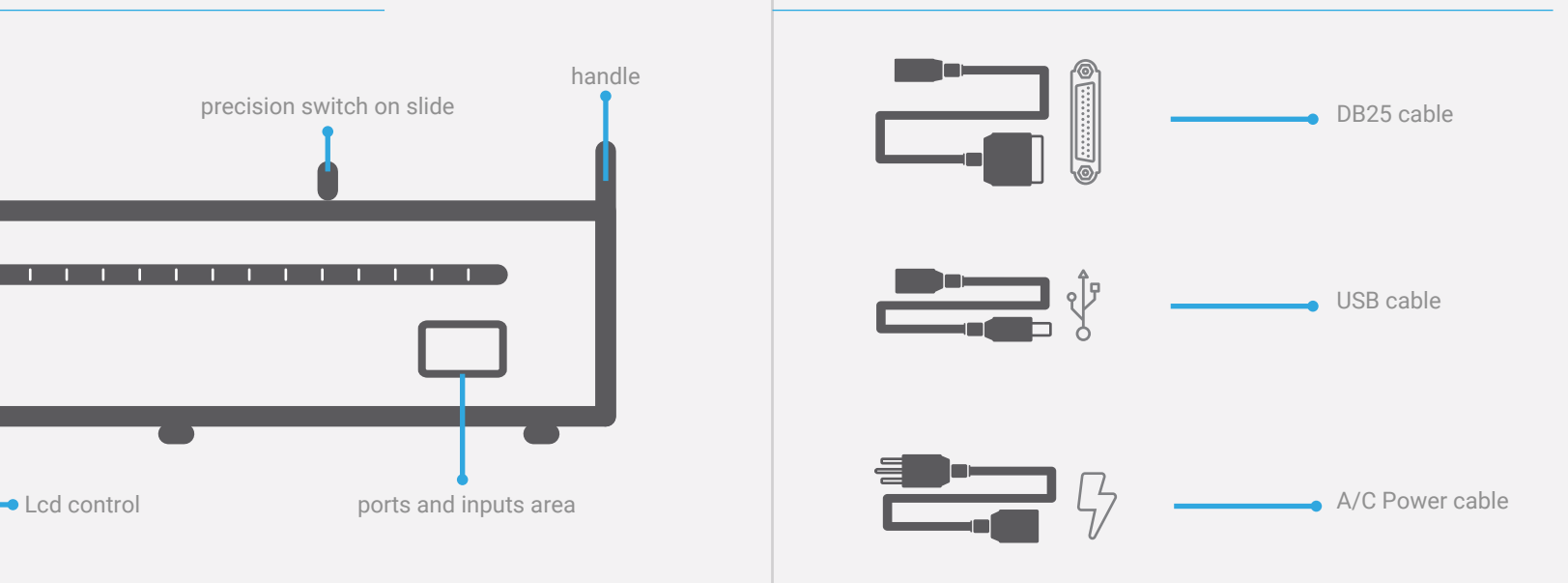

5 | Linear Movement Apparatus 6 | Linear Movement Apparatus

### **Let's take a look at the ports and inputs Connection steps**

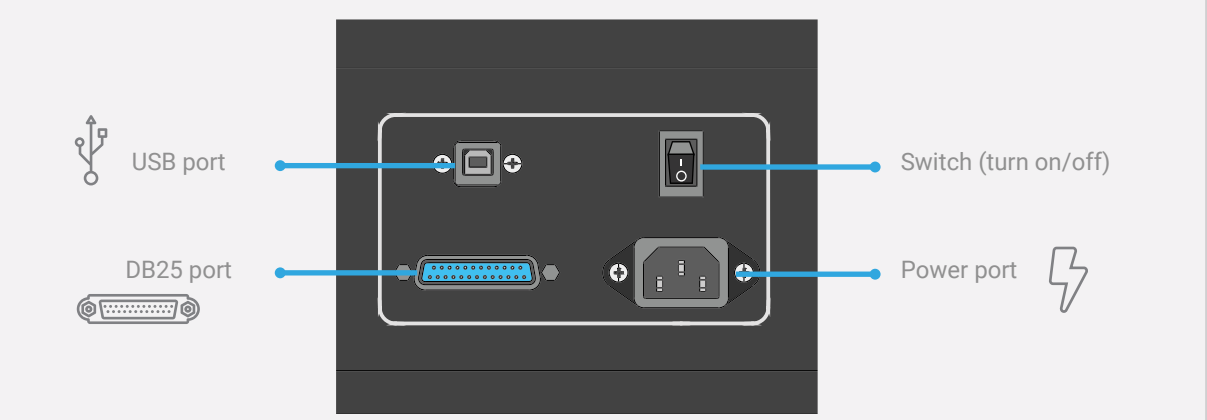

Now, you will see the connection steps for the correct operation of the equipment. Select the page that best suits your preferred setup: green page for using without the software and orange page for using with the software.

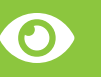

Please notice that, for stand alone operation, you must NOT connect the equipment to the computer.

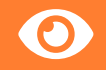

Please notice that, when connected to the computer and controlled by the software, the equipment could be used without LCD control.

### **Connection without software Connection with software - Part 1**

**1.** Connect the LCD control to the equipment with the DB25 cable

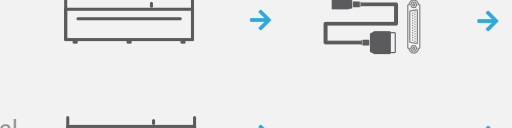

**2.** Connect the equipment to an electrical power source with the A/C power cable

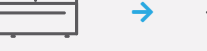

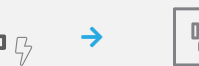

 $\begin{array}{c}\n\overrightarrow{a} \\
\overrightarrow{b} \\
\overrightarrow{c} \\
\overrightarrow{c}\n\end{array}$ 

**3.** Turn on the equipment with the switch Turn on the equipment with the switch **in the computer**  $\begin{array}{ccc}\n\downarrow & \rightarrow & \bullet \\
\hline\n\downarrow & \downarrow & \end{array}$  **2.** Turn on the computer

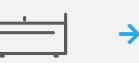

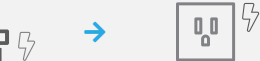

• Minimum ram: 2gb

• Os: Windows 7/8/10. 64 bits

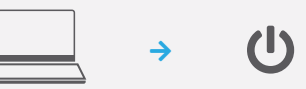

• Disk Space: 222mb • Administrator permission

**3.** Download and install the software: https://delarosaresearch.com/downloads.php?p=144

**1.** Verify that the computer meets the installation requirements:

Technical requirements SoftSuite2

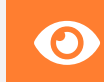

If you have scheduled a support, please download and install Anydesk in the same Remember that in this case you<br>
should not connect the USB cable.<br>
Should not connect the USB cable.<br>
Should not connect the USB cable.

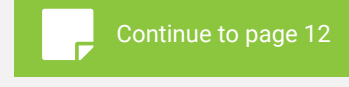

9 | Linear Movement Apparatus 10 | Linear Movement Apparatus

### **Connection with software - Part 2**

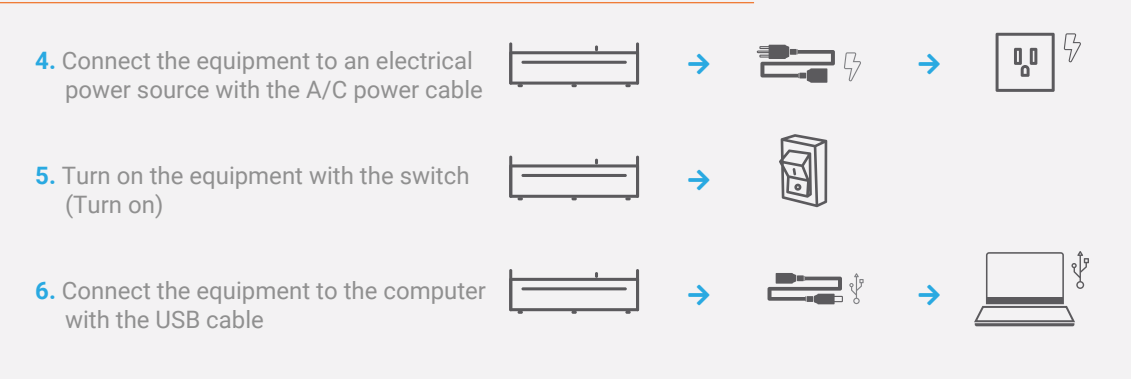

## Remember that in this case you should not connect the DB25 cable.

### **Let's take a look at the control**

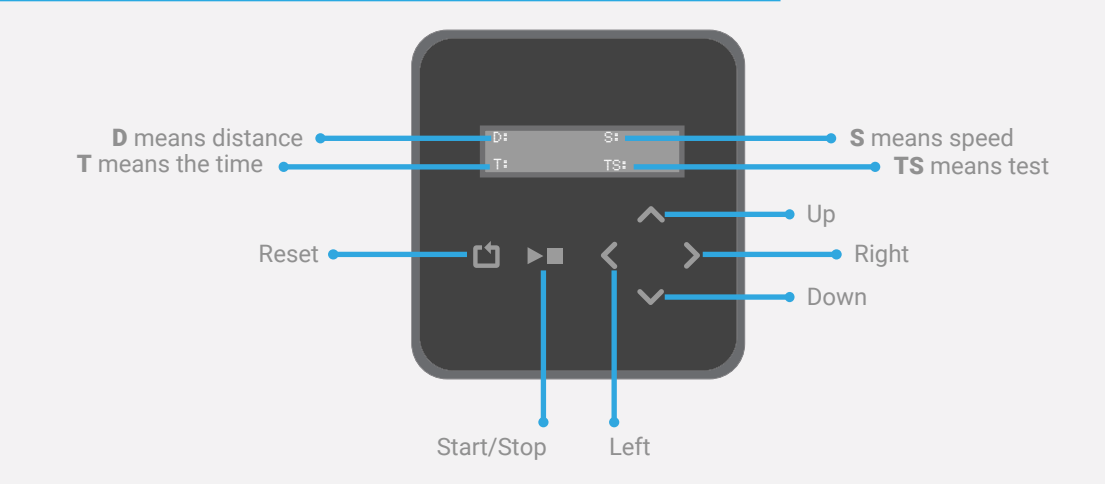

If you want to use the Linear Movement with the Virtual Lcd Control, please go to the SoftSuite2 software and click on the **"control icon"** located at the left bar.

 $\Box$ 

#### **It's time to do a test. Let's go to the user manual**

So far you know the basic connection of the equipment. The most detailed steps will be found in the manual.

Scan the QR code or copy and paste the following link to your browser to download the equipment manual

#### https://n9.cl/95xiz

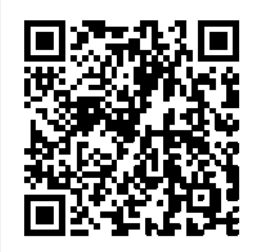

#### **Frequently asked questions**

#### **What is the software for?**

**R/** SoftSuite allows the user to control the equipment from the computer obtaining results for a quick and easy analysis.

#### **Is it necessary to use the software?**

**R/** No, the equipment works correctly without the software, in that case Don't connect the equipment to the computer.

#### **If an equipment cable is lost or damaged, can I use a similar one? R/** It is only allowed to replace two types of cable: the usb cable and the power cable. In case of loss of a cable that cannot be replaced, contact us at: https://delarosaresearch.com/contact.php

**Can I turn on the equipment and then make the other connections? R/** No, for a properly work of the equipment, each of the cables must be connected and the equipment turned on according to the instructions.

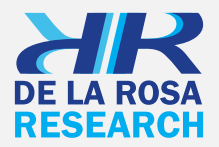

**Our emails** USA: salesusa@delarosaresearch.com COLOMBIA: salescol@delarosaresearch.com

**Our phones** USA: (786) 397 1660, (407) 773 1112 COLOMBIA: (+57) -1-6151702, (+57) -300-3642343

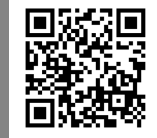

www.delarosaresearch.com